**halec** Herrnröther Str. 54 63303 Dreieich Germany

[www.halec.de](http://www.halec.de/)

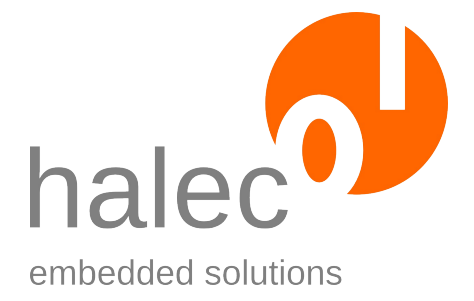

# **Manual**

# **roloFlash AVR Base Version**

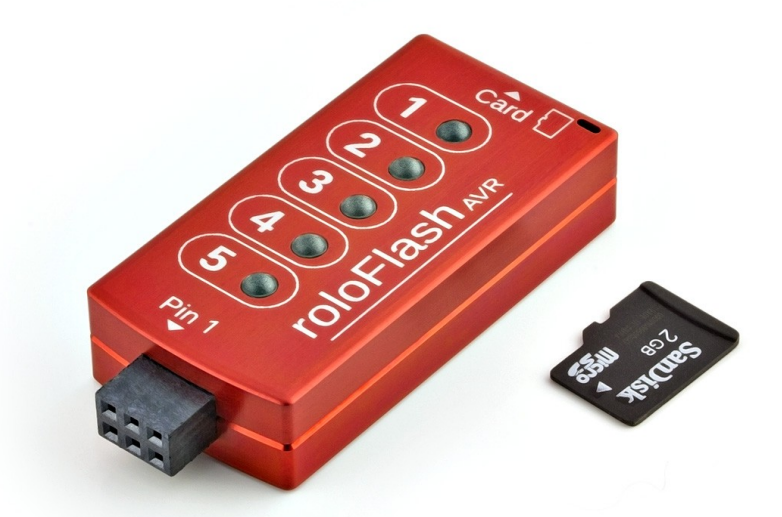

Document version 1.0.1 as of 2012-02-24 (Software version: 1.7)

Copyright © 2009-2012 halec. Alle brand names, trademarks, logos and pictures are the property of their respective owners. This document is subject to errors and changes without notice.

# **Table of Contents**

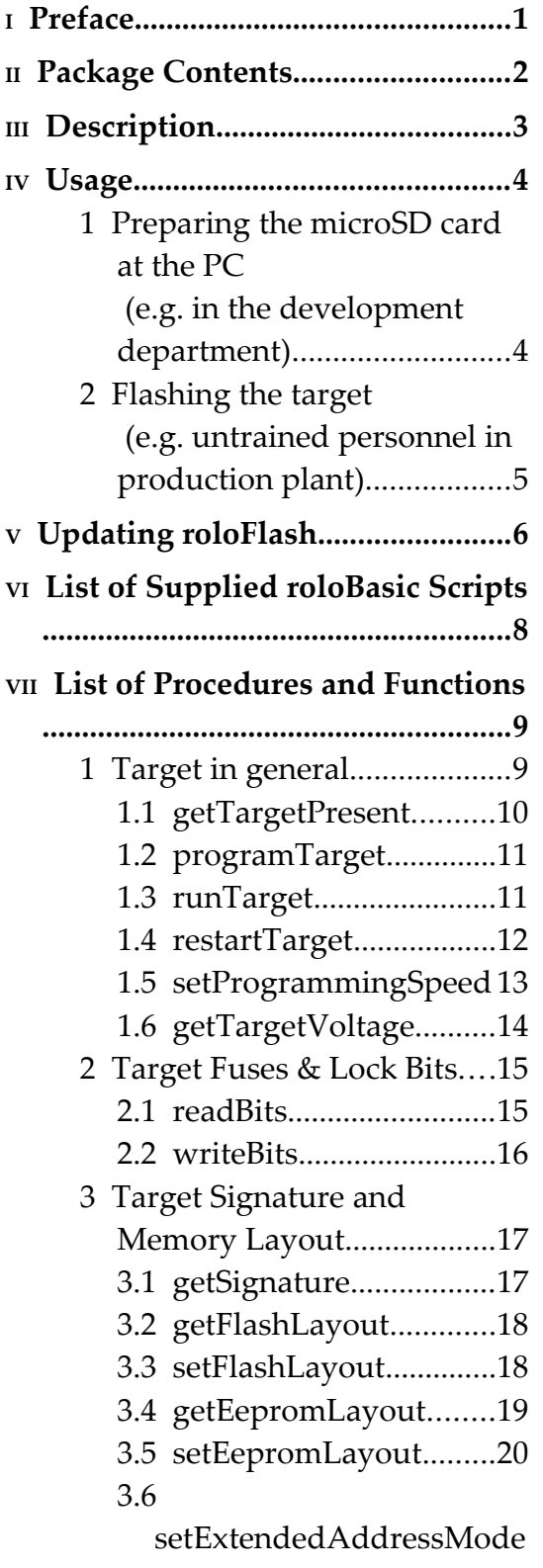

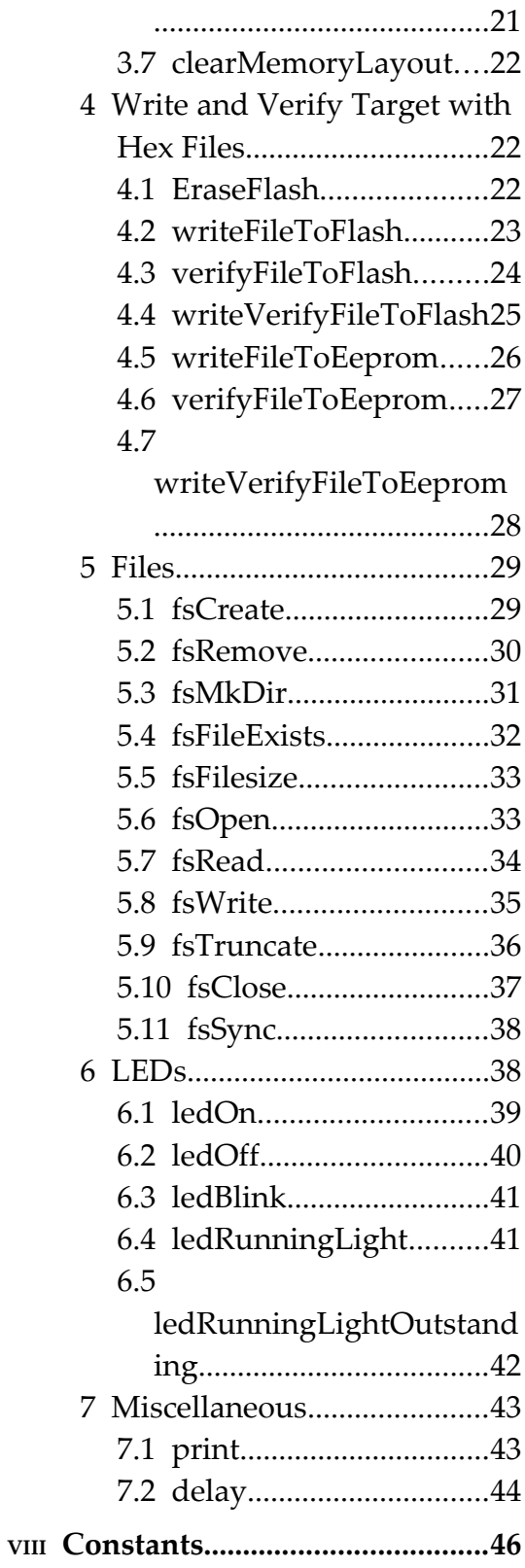

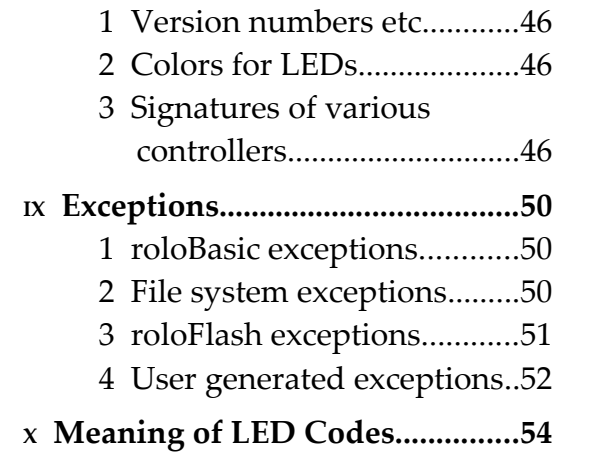

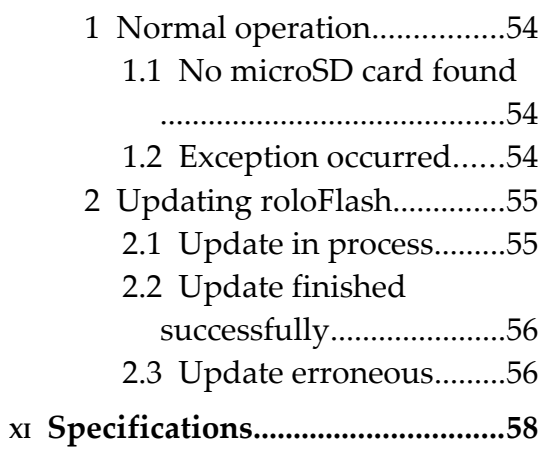

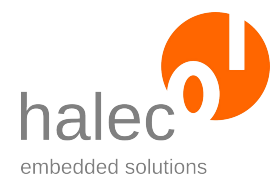

# **<sup>I</sup> PREFACE**

- roloFlash allows for mobile and PC-independent flashing of your Atmel AVR microcontroller based products.
- Let untrained personnel or customers flash your products, as operating errors are conceptually impossible.
- No PC and specific tool chains (e.g. from Atmel) are necessary.
- Use roloFlash in field, at your customers' sites and in large- and smallbatch production.
- Gain more freedom by employing a uniform process for all supported microcontroller families<sup>[\\*](#page-3-0)</sup>.

### **Term "Target"**

The term "target" is used to mean your products to be flashed. The products contain the microcontroller to be flashed. From now on, this term is used regularly throughout this document.

<span id="page-3-0"></span>At the moment Atmel AVR series, more microcontroller families on request.

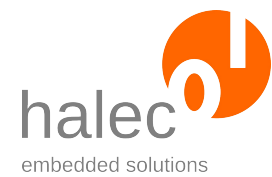

# **II PACKAGE CONTENTS**

Carefully check the scope of supply:

- roloFlash AVR
- microSD card

- prepared for use in your roloFlash, containing documentation, examples, firmware and roloBasic compiler

- for insertion into roloFlash's card slot
- Adapter for microSD card
	- for use in PCs with a card slot only fitted for SD cards

Note: The microSD card is either inserted into roloFlash or into the adapter or is enclosed separately.

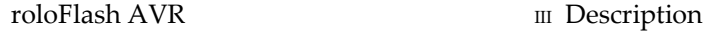

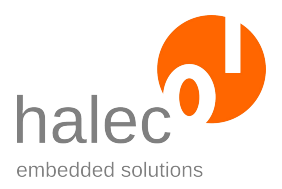

# **III DESCRIPTION**

### **ISP Jack:**

This connector is plugged on the ISP plug of the target to be programmed. The specification of the ISP plug can be found in the Atmel documentation (e. g. description for STK500).

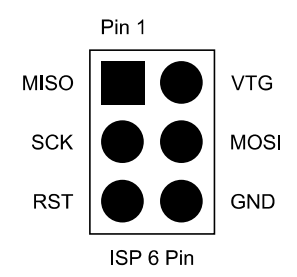

 *Fig.: Top view pinout ISP plug on the target PCB*

### **LEDs:**

Five programmable bi-color (red and green) LEDs. Using the LEDs, you can e.g.

- show a running light visualizing the flash process
- output errors in red

### **microSD Card Slot:**

For a microSD or microSDHC card comprising the compiled script to be run (RUN.BIN) as well as the images to be flashed.

WARNING: Please exclusively employ microSD cards being provided with an SD card adapter by the manufacturer. Only these microSD cards have mandatoy support for the necessary protocol. Furthermore, we recommend using microSD cards from Kingston or SanDisk exclusively.

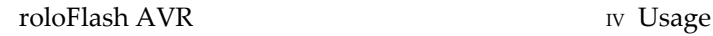

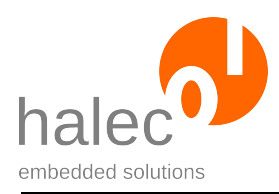

The process is divided into two parts:

- Preparation of the microSD card at the PC (e.g. in the development department)
- Flashing the targets (e.g. untrained personnel in the production plant, customer or field engineer in field)

# **1 Preparing the microSD card at the PC (e.g. in the development department)**

The relevant file is "RUN.BIN", which is being processed by roloFlash for flashing.

- In case you want to format a microSD card, do so using Windows 7 (Windows XP is not suitable).
- Model the desired process in roloBasic. For this, you either use or adapt an example script. The approprate list of procedures and functions provided by roloFlash can be found in chapter VII "List of Procedures and Functions". The file you create should have the file extension ".BAS".
- Your script can point to standard ".HEX" files (Intel Hex format: "INTEL 16" / "I16HEX") which are to be flashed to the target.
- Run the compiler "rbc.exe". This creates a compiled file of the same name with the extension ".BIN".
- Rename the file to "RUN.BIN" or instead of running "rbc.exe" run the batch file compile.bat, which creates "RUN.BIN" from "RUN.BAS". After that, copy the file "RUN.BIN" and the files needed by the script (usually a ".HEX" file) to the microSD card.

You can store the script files (".BAS"), the compiled files (".BIN") and the compiler at your own discretion on the PC and/or on the microSD card.

roloFlash AVR IV Usage

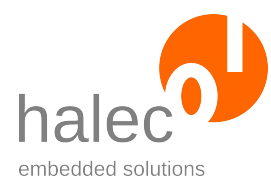

roloFlash only evaluates the file "RUN.BIN" (as well as the files being referenced by the code).

# **2 Flashing the target (e.g. untrained personnel in production plant)**

Here, the process is straightforward:

- Supply target with power.
- Plug roloFlash on the target's 6-pin ISP plug.
- roloFlash gets powered by the target and automatically starts processing the file "RUN.BIN", where usually the actual flashing is carried out. Meanwhile, for instance, a green running light can visualize the flashing process.
- Remove roloFlash done.

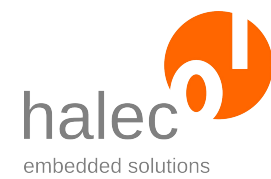

# **<sup>V</sup> UPDATING ROLOFLASH**

roloFlash has its own firmware, which can be updated.

#### **Starting the update**

- For updating, the firmware file "RFAVRBAS.HMP" must be present in the microSD card's root directory.
- The update process gets triggered if - roloFlash gets plugged on an arbitrary target **without** a microSD card in its card slot, or

a previous update failed. In this case, the order of plugging rolo-Flash on a target and inserting a microSD card does not matter.

• There is no check if the firmware on the microSD card is newer or older. Thus, you can return to an older version, if you ever need to.

#### **The update process**

- The target only serves as power supply.
- The process is being displayed by means of the LEDs, see chapter VIII, 2. "Updating roloFlash".
- As long as the microSD card is not inserted, LED 1 is lit in red.
- During the update, LED 2 and 3 additionally flash quickly. roloFlash should not yet be removed.
- In case of success, LED 1 and 2 light up in green afterwards.
- roloFlash remains in this state until removed.
- The updated firmware is now available.

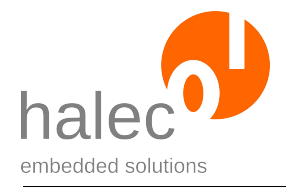

In case the update failed, please use a microSD that has been freshly formated with FAT32 under Windows 7, and that only contains the file "RFA-VRBAS.HMP".

For a production plant, it is recommended not to leave the file "RFAVR-BAS.HMP" on the microSD card.

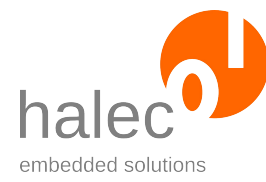

# **VI LIST OF SUPPLIED ROLOBASIC SCRIPTS**

#### **NORMAL.BAS**

- Checks if the target controller has the right signature
- Checks the voltage range
- Erases the chip
- Sets the fuses
- Writes and verifies the flash memory with IMAGE.HEX
- Meanwhile green running light, in the end, LED 5 stays lit if successful
- Writes result to the log file

#### **VERSIONS.BAS**

• Writes all version numbers to the log file:

companyName deviceName softwareVersion hardwareVersion bootloaderVersion imageVersion

# **VII LIST OF PROCEDURES AND FUNCTIONS**

#### **Procedures:**

Procedures have no return value. The parameters to be passed must be specified without parentheses.

#### Example:

setProgrammingSpeed 1000

#### **Functions:**

Functions do have a return value. The parameters to be passed must be put in parentheses.

#### Example:

 $f = readFuses(fuses low)$ 

For functions without parameters, the parentheses can be left out.

#### Example:

```
value = getTargetPresent
or 
value = getTargetPresent()
```
# **1 Target in general**

The target can be in one of the following modes:

#### **RunMode**

Target runs normally, as if roloFlash wasn't connected.

#### **ProgramMode**

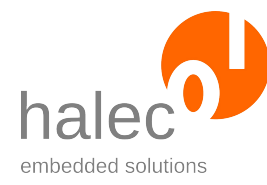

Target can be programmed.

Some procedures change the mode (programTarget and runTarget).

Other procedures and functions depend on a certain mode. In these cases it is mentioned in their respective description.

## **1.1 getTargetPresent**

```
value = getTargetPresent
```
Determines if a target is connected. The mode stays unaltered.

If the target is in RunMode, the target temporarily gets switched to ProgramMode. A program which might be running on the target will thereby be restarted.

#### **Note:**

roloFlash should always be connected to a target, because there is no energy supply otherwise. This function is meant to be used mainly for programming devices having their own power supply.

Furthermore it is conceivable to plug roloFlash onto something different than a target. Hence, this function actually establishes a communication to the target.

#### **Preconditions:**

- none

#### **Parameters:**

- none

#### **Return value:**

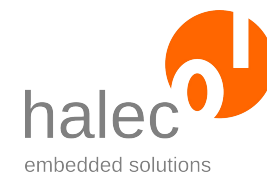

- $0 = no target found$
- 1 = target found

### **Exceptions:**

- none

# **1.2 programTarget**

programTarget

- Stops target.
- Puts target and roloFlash in ProgramMode.

#### **Preconditions:**

- none

#### **Parameters:**

- none

### **Return value:**

- none (procedure)

#### **Exceptions:**

targetCommunication Communication with target does not work.

# **1.3 runTarget**

runTarget

- Starts target.
- Puts roloFlash in RunMode.

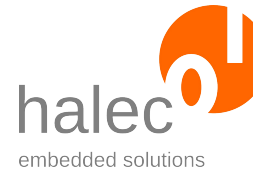

#### **Preconditions:**

- none

#### **Parameters:**

- none

#### **Return value:**

- none (procedure)

#### **Exceptions:**

- none

## **1.4 restartTarget**

#### restartTarget

The target gets restarted and runs through the reset-cycle. If the target was in ProgramMode, this mode gets restored. A firmware possibly existing on the target might already have run for a short time after the end of the reset-cycle.

It is advised to run this command only if this behavior is either not critical or no firmware is present on the target.

This procedure is needed when changing fuses where the change should become active immediately. This is especially true for activating a quartz crystal on the target PCB, which afterwards enables higher programming speeds.

#### A common sequence:

```
writeFuses(f) ! for activating the quartz crystal
restartTarget
setSpeed 1000 ! 1 MHz
```
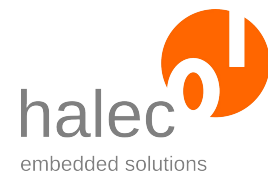

writeFileToFlash 0, "IMAGE.HEX"

### **Preconditions:**

- none

#### **Parameters:**

- none

#### **Return value:**

- none (procedure)

#### **Exceptions:**

targetCommunication Communication with the target does not work.

# **1.5 setProgrammingSpeed**

setProgrammingSpeed <speed>

Sets the programming speed for the target.

#### **Preconditions:**

The target must be in ProgramMode.

#### **Parameters:**

#### **speed**

Specification in kHz. Supported values are: 4000, 2000, 1000, 500, 250, 125 kHz speed min: Sets the minimum speed (i.e. 125 kHz). If the given frequency is not in this list, it gets rounded to the next possible value.

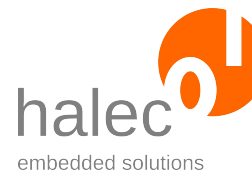

#### **Return value:**

- none (procedure)

#### **Exceptions:**

targetWrongMode Target is not in "ProgramMode" rangeValue Invalid value for speed. typeFault Invalid type for speed.

# **1.6 getTargetVoltage**

u = getTargetVoltage

Determines the voltage in mV delivered by the target.

#### **Preconditions:**

- none

#### **Parameters:**

- none

#### **Return value:**

Read out voltage in mV.

#### **Exceptions:**

- none

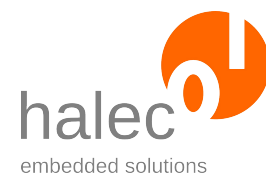

# **2 Target Fuses & Lock Bits**

## **2.1 readBits**

values = readBits(index)

Reads out the given fuse or lock bits.

#### **Preconditions:**

The target must be in ProgramMode.

#### **Parameters:**

#### **index**

Determines which fuse or lock bits are to be read. For this purpose, the constants fuses\_low, fuses\_high, fuses\_ext and lock bits exist.

Controllers without extended fuse return an undefined value for fuses ext (no exception is generated).

#### **Return value:**

Read out fuses or lock bits.

#### **Exceptions:**

```
targetWrongMode Target is not in "ProgramMode".
targetCommunication Communication with target does not work.
rangeValue Invalid value for index.
typeFault Invalid type for index.
```
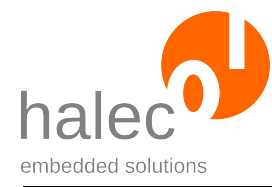

# **2.2 writeBits**

writeBits index, values

Writes the specified fuse or lock bits.

#### **Warning:**

- Set the lock bits last, after all other accesses to the chip.
- If you want to work on a chip locked by lock bits, first issue an eraseFlash. This also resets the lock bits.

#### **Preconditions:**

The target must be in ProgramMode.

#### **Parameters:**

#### **index**

Determines which fuse or lock bits are to be written. For this purpose, the constants fuses\_low, fuses\_high, fuses\_ext and lock bits exist.

For controllers without extended fuse, writing to fuses ext has no effect (no exception is generated).

#### **values**

Values to be written.

#### **Return value:**

```
- none (procedure)
```
#### **Exceptions:**

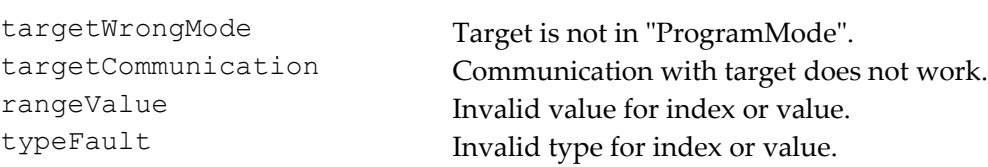

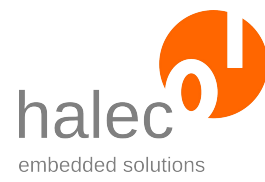

# **3 Target Signature and Memory Layout**

# **3.1 getSignature**

#### $s = qetsignature()$

Reads out the target's signature. By means of the signature you can distinguish the various controllers.

If the utilized controller is known, the layout of flash and EEPROM get configured automatically.

Otherwise, the layout of flash and EEPROM must be configured manually by using setFlashLayout and setEepromLayout.

You can use getFlashLayout to determine if the utilized controller is known to roloFlash or not. In case it's not, getFlashLayout throws the exception "unknownMemoryLayout".

#### **Preconditions:**

The target must be in ProgramMode.

#### **Parameters:**

- none

#### **Return value:**

Read out signature. The signature is returned as an array of 3 bytes. There is a constant for each known target, so you can determine if the target is of the expected type with the following line:

if getSignature() = sig\_atmega32 ! Test auf ATmega32

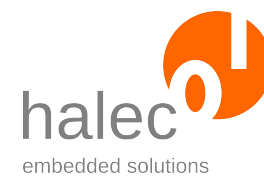

### **Exceptions:**

targetWrongMode Target is not in "ProgramMode". targetCommunication Communication with the target does not work.

# **3.2 getFlashLayout**

 $a = qetFlashLayout()$ 

Returns the size of the flash and the size of a flash page. These values have been set either manually by setFlashLayout or, in case of a known controller, automatically by getSignature().

### **Preconditions:**

The target must be in ProgramMode.

### **Parameters:**

- none

### **Return value:**

Array with 2 elements:  $a[0]$  = Size of flash in bytes a[1] = Size of a flash page in bytes

## **Exceptions:**

targetWrongMode Target is not in "ProgramMode".

# **3.3 setFlashLayout**

setFlashLayout <size, pagesize>

Sets size of flash and flash page. For the values matching the target controller, consult the Atmel documentation.

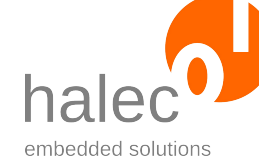

If the utilized controller is known, the matching values are determined automatically upon calling getSignature(). In that case, calling set-FlashLayout is unnecessary und not recommended.

#### **Preconditions:**

The target must be in ProgramMode.

#### **Parameters:**

**size**

Size of flash in bytes.

#### **pagesize**

Size of flash page in bytes.

#### **Return value:**

- none (procedure)

#### **Exceptions:**

targetWrongMode Target is not in "ProgramMode".

## **3.4 getEepromLayout**

```
a = getEepromLayout()
```
Returns the size of the EEPROM and the size of an EEPROM page. These values have been set either manually by setEepromLayout or, in case of a known controller, automatically by getSignature().

#### **Preconditions:**

The target must be in ProgramMode.

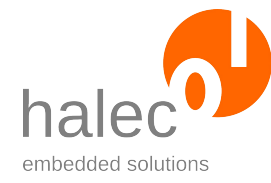

#### **Parameters:**

- none

#### **Return value:**

Array with 2 elements: a[0] = Size of EEPROM in bytes a[1] = Size of an EEPROM page in bytes

#### **Exceptions:**

targetWrongMode Target is not in "ProgramMode".

## **3.5 setEepromLayout**

setEepromLayout <size, pagesize>

Sets size of EEPROM and EEPROM page. For the values matching the target controller, consult the Atmel documentation.

If the utilized controller is known, the matching values are determined automatically upon calling getSignature(). In that case, calling set-FlashLayout is unnecessary und not recommended.

#### **Preconditions:**

The target must be in ProgramMode.

#### **Parameters:**

**size**

Size of EEPROM in bytes.

#### **pagesize**

Size of EEPROM page in Bytes.

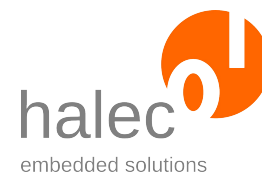

#### **Return value:**

- none (procedure)

#### **Exceptions:**

targetWrongMode Target is not in "ProgramMode".

# **3.6 setExtendedAddressMode**

setExtendedAddressMode <value>

For controllers with 256 kB flash, the normal command set for programming via the ISP interface is not sufficient. An extended address mode is needed.

If the utilized controller is known, the matching value is determined automatically upon calling getSignature(). In that case, calling set-FlashLayout is unnecessary.

#### **Preconditions:**

The target must be in ProgramMode.

#### **Parameters:**

**value**

value = 0: Do not use extended address mode

value = 1: Use extended address mode

#### **Return value:**

- none (procedure)

#### **Exceptions:**

targetWrongMode Target is not in "ProgramMode". rangeValue Invalid value for value.

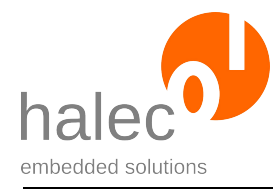

typeFault Invalid type for value.

## **3.7 clearMemoryLayout**

clearMemoryLayout

Clears an already existing memory layout (flash and EEPROM layout).

#### **Preconditions:**

- none

#### **Parameters:**

- none

#### **Return value:**

- none (procedure)

#### **Exceptions:**

- none

# **4 Write and Verify Target with Hex Files**

## **4.1 EraseFlash**

eraseFlash

Erases the complete flash of the target. Depending on the fuse settings (EESAVE) the EEPROM gets also erased (default) or not.

#### **Preconditions:**

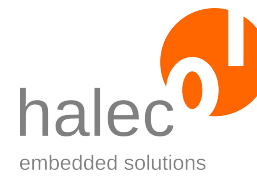

The target must be in ProgramMode.

#### **Parameters:**

- none

### **Return value:**

- none (procedure)

#### **Exceptions:**

targetWrongMode Target is not in "ProgramMode". targetCommunication Communication with the target does not work.

## **4.2 writeFileToFlash**

writeFileToFlash <filesystem, filename>

Writes a HEX file into the target's flash.

#### **Preconditions:**

The target must be in ProgramMode.

#### **Parameters:**

#### **filesystem**

This parameter is ignored and should be specified as 0.

#### **filename**

The requirements for file names apply, see chapter 5 "Files".

#### **Return value:**

- none (procedure)

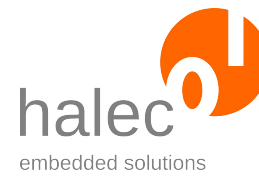

### **Exceptions:**

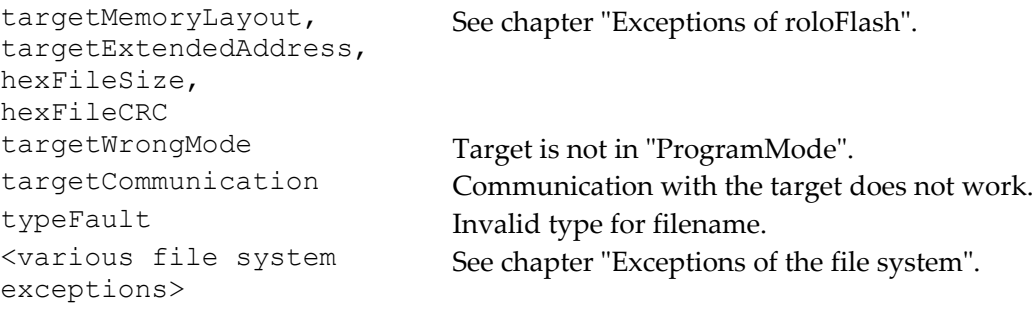

# **4.3 verifyFileToFlash**

verifyFileToFlash <filesystem, filename>

Compares a HEX file with the data in flash.

#### **Preconditions:**

The target must be in ProgramMode.

#### **Parameters:**

#### **filesystem**

This parameter is ignored and should be specified as 0.

#### **filename**

The requirements for file names apply, see chapter 5 "Files".

#### **Return value:**

- none (procedure). If data differs, an exception is thrown.

#### **Exceptions:**

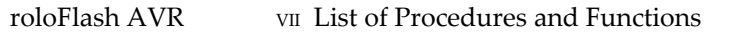

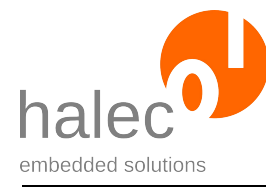

targetVerify Data read during verify differed. targetMemoryLayout, targetExtendedAddress, hexFileSize, hexFileCRC See chapter "Exceptions of roloFlash". targetWrongMode Target is not in "ProgramMode". targetCommunication Communication with the target does not work. typeFault Invalid type for filename. <various file system exceptions> See chapter "Exceptions of the file system".

# **4.4 writeVerifyFileToFlash**

writeVerifyFileToFlash <filesystem, filename>

Writes a HEX file into the target's flash and compares the flashed data with the HEX file.

The behavior is the same as calling writeFileToFlash first and then verifyFileToFlash, but can be faster.

#### **Preconditions:**

The target must be in ProgramMode.

#### **Parameters:**

#### **filesystem**

This parameter is ignored and should be specified as 0.

#### **filename**

The requirements for file names apply, see chapter 5 "Files".

#### **Return value:**

- none (procedure). If data differs, an exception is thrown.

#### **Exceptions:**

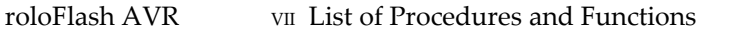

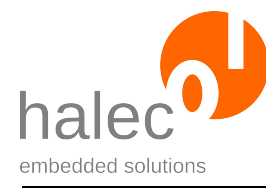

targetMemoryLayout, targetExtendedAddress, hexFileSize, hexFileCRC targetWrongMode Target is not in "ProgramMode". typeFault Invalid type for filename. <various file system exceptions>

targetVerify Date read during verify differed. See chapter "Exceptions of roloFlash".

targetCommunication Communication with the target does not work. See chapter "Exceptions of the file system".

## **4.5 writeFileToEeprom**

writeFileToEeprom <filesystem, filename>

Writes a HEX file into the target's EEPROM.

#### **Preconditions:**

The target must be in ProgramMode.

#### **Parameters:**

#### **filesystem**

This parameter is ignored and should be specified as 0.

#### **filename**

The requirements for file names apply, see chapter 5 "Files".

#### **Return value:**

- none (procedure)

#### **Exceptions:**

```
targetMemoryLayout,
targetExtendedAddress,
hexFileSize,
hexFileCRC
```
See chapter "Exceptions of roloFlash".

targetWrongMode Target is not in "ProgramMode".

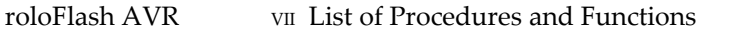

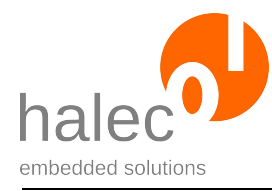

typeFault Invalid type for filename. <various file system exceptions>

targetCommunication Communication with the target does not work. See chapter "Exceptions of the file system".

# **4.6 verifyFileToEeprom**

verifyFileToEeprom <filesystem, filename>

Compares a HEX file with the data in EEPROM.

#### **Preconditions:**

The target must be in ProgramMode.

#### **Parameters:**

#### **filesystem**

This parameter is ignored and should be specified as 0.

#### **filename**

The requirements for file names apply, see chapter 5 "Files".

#### **Return value:**

- none (procedure). If data differs, an exception is thrown.

#### **Exceptions:**

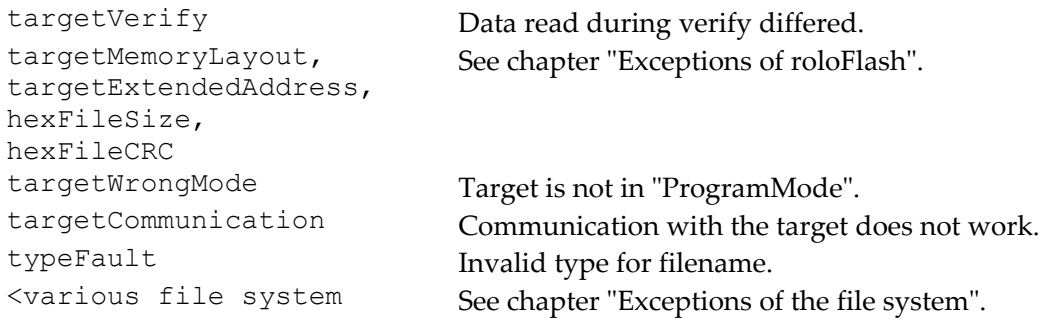

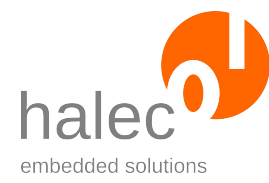

exceptions>

# **4.7 writeVerifyFileToEeprom**

writeVerifyFileToEeprom <filesystem, filename>

Writes a HEX file into the target's EEPROM and compares the flashed data with the HEX file.

The behavior is the same as calling writeFileToEeprom first and then verifyFileToEeprom, but can be faster.

#### **Preconditions:**

The target must be in ProgramMode.

#### **Parameters:**

#### **filesystem**

This parameter is ignored and should be specified as 0.

#### **filename**

The requirements for file names apply, see chapter 5 "Files".

#### **Return value:**

- none (procedure). If data differs, an exception is thrown.

### **Exceptions:**

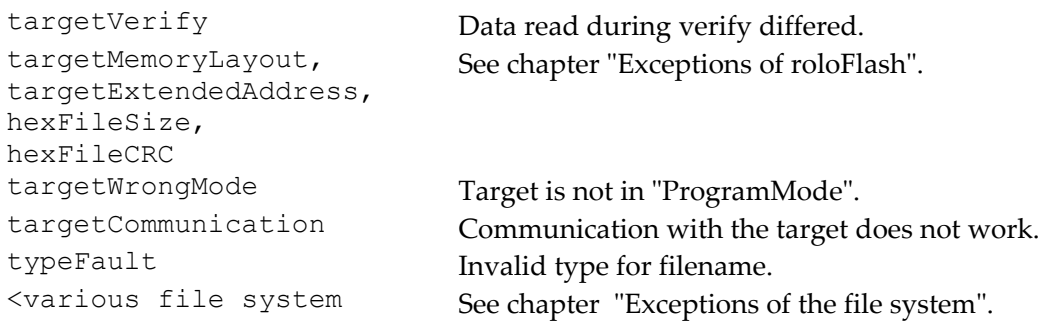

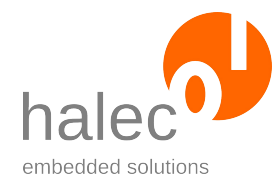

exceptions>

# **5 Files**

### **Filenames:**

- File names must follow the 8.3 rule: "XXXXXXXX. YYY".
- Only characters "A" "Z", "0" "9", as well as "\_" and "-" are permissible.
- Only capital letters are allowed.

### **Directory names:**

- Directory names may consist of 8 characters at maximum: "XXXXXXXX".
- Otherwise, the same conventions apply as for file names.

### **Current directory is always the root directory:**

- There is no "change directory". The current path always remains the root directory. Hence, a filename must always include the complete path.
- The supported separators between directory parts and filenames are "/" and " $\Upsilon$ ".

# **5.1 fsCreate**

fsCreate <filesystem, filename>

Creates the file specified. After that, the file is still closed. If the file already exists, this procedure has no effect.

If a file is to be created and written to, it needs to be opened additionally:

```
fsCreate 0, "TEST.TXT"
handle = fsOpen(0, "TEST.TXT")
```
### **Preconditions:**

- none

#### **Parameters:**

#### **filesystem**

This parameter is ignored and should be specified as 0.

#### **filename**

The requirements for file names apply, see chapter 5 "Files".

#### **Return value:**

- none (procedure)

#### **Exceptions:**

```
typeFault Invalid type for filename.
<various file system
exceptions>
```
See chapter "Exceptions of the file system".

## **5.2 fsRemove**

fsRemove <filesystem, filename>

Removes the specified file or directory, if it exists.

#### **Preconditions:**

- none

#### **Parameters:**

#### **filesystem**

This parameter is ignored and should be specified as 0.

#### **filename**

The requirements for file names apply, see chapter 5 "Files".

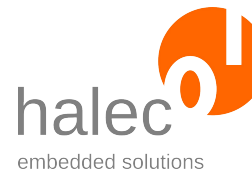

### **Return value:**

- none (procedure)

### **Exceptions:**

typeFault Invalid type for filename. <various file system exception>

fileNotFound The specified file does not exist. See chapter "Exceptions of the file system".

# **5.3 fsMkDir**

fsMkDir <filesystem, dirname>

Creates the specified directory. If it already exists, this procedure has no effect.

#### **Preconditions:**

- none

#### **Parameters:**

#### **filesystem**

This parameter is ignored and should be specified as 0.

#### **dirname**

The requirements for file names apply, see chapter 5 "Files".

#### **Return value:**

- none (procedure)

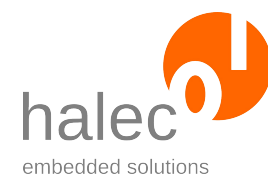

### **Exceptions:**

typeFault Invalid type for dirname. <various file system exceptions>

See chapter "Exceptions of the file system".

# **5.4 fsFileExists**

bool fsFileExists(filesystem, filename)

Checks if the specified file exists.

#### **Preconditions:**

- none

#### **Parameters:**

#### **filesystem**

This parameter is ignored and should be specified as 0.

#### **filename**

The requirements for file names apply, see chapter 5 "Files".

#### **Return value:**

- 0 = Datei existiert nicht
- 1 = Datei existiert

#### **Exceptions:**

typeFault Invalid type for filename. <various file system exceptions>

See chapter "Exceptions of the file system".

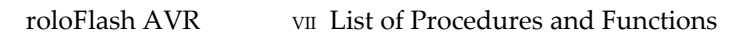

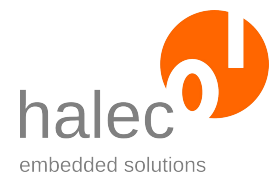

# **5.5 fsFilesize**

size = fsFilesize(filesystem, filename)

Determines the size of the specified file.

### **Preconditions:**

- File exists.

#### **Parameters:**

#### **filesystem**

This parameter is ignored and should be specified as 0.

#### **filename**

The requirements for file names apply, see chapter 5 "Files".

#### **Return value:**

Size of the file.

### **Exceptions:**

typeFault Invalid type for filename. <various file system exceptions>

See chapter "Exceptions of the file system".

# **5.6 fsOpen**

```
filehandle = fsOpen(filesystem, filename)
```
Opens the specified file.

### **Preconditions:**

The file must already exist. If a new file is to be opened, fsCreate has to be used before.

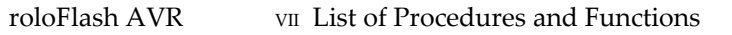

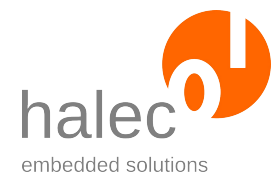

#### **Parameters:**

#### **filesystem**

This parameter is ignored and should be specified as 0.

#### **filename**

The requirements for file names apply, see chapter 5 "Files".

#### **Return value:**

A file handle for accessing the file (e.g. for fsRead and fsWrite) is returned. In addition, the file handle is needed to close the file (fsClose).

#### **Exceptions:**

typeFault Invalid type for filename. <various file system exceptions>

See chapter "Exceptions of the file system".

# **5.7 fsRead**

a = fsRead(filehandle, position, count)

Reads the specified number of bytes from the file.

#### **Preconditions:**

- Valid Filehandl returned by fsOpen.

#### **Parameters:**

#### **filehandle**

File handle returned by fsOpen.

#### **position**

Byte position from where the data is read.

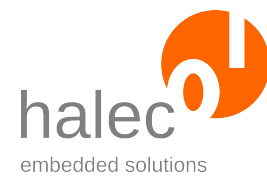

#### **count**

Number of bytes to read.

#### **Return value:**

Array of bytes with read data. The array's size is count. If not enough data could be read, the array is smaller by the approprate amount. If you try to read at or after the end of the file, an empty array of size 0 is returned.

#### **Exceptions:**

```
rangeValue Invalid value for filehandle, position or count.
typeFault Invalid type for filehandle, position or count.
<various file system
exceptions>
```
# See chapter "Exceptions of the file system".

### **5.8 fsWrite**

fsWrite <filehandle, position, array>

Writes the passed data to the file.

If the position is greater than the current file size, the file gets filled with random data up to this position.

#### **Preconditions:**

- Valid file handle returned by fsOpen.

#### **Parameters:**

#### **filehandle**

Filehandle returned by fsOpen.

**position**

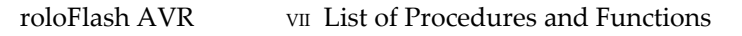

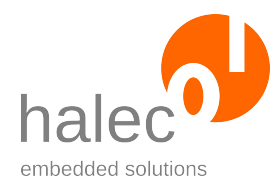

Byte position where the data gets written to.

**array**

Array of bytes with the data to be written.

#### **Return value:**

- none (procedure)

#### **Exceptions:**

<various file system exceptions>

rangeValue Invalid value for filehandle, position or count. typeFault Invalid type for filehandle, position or count. See chapter "Exceptions of the file system".

## **5.9 fsTruncate**

```
fsTruncate <filehandle, len>
```
Truncates file to the specified length. If the file is already smaller, then this procedure has no effect.

#### **Preconditions:**

- Valid file handle returned by fsOpen.

#### **Parameters:**

#### **filehandle**

File handle returned by fsOpen.

#### **len**

Length the file gets truncated to.

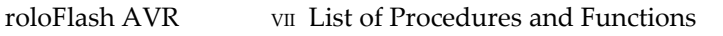

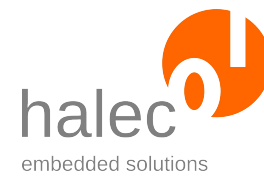

#### **Return value:**

- none (procedure)

### **Exceptions:**

```
rangeValue Invalid value for filehandle.
<various file system
exceptions>
```
typeFault Invalid type for filehandle or len. See chapter "Exceptions of the file system".

# **5.10 fsClose**

fsClose <filehandle>

Closes the file. This makes the specified file handle invalid, which thus may not be used anymore.

#### **Preconditions:**

- Valid file handle returned by fsOpen.

#### **Parameters:**

#### **filehandle**

File handle returned by fsOpen.

#### **Return value:**

- none (procedure)

### **Exceptions:**

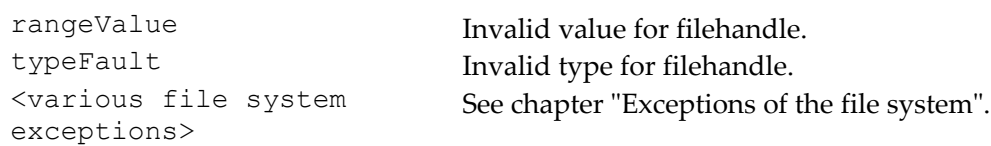

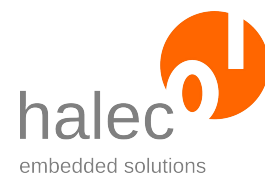

## **5.11 fsSync**

fsSync <filesystem>

Makes sure all data not yet written to the card gets written now. It is recommended to call this procedure after performing write accesses to the card.

#### **Preconditions:**

- none

#### **Parameters:**

#### **filesystem**

This parameter is ignored and should be specified as 0.

#### **Return value:**

- none (procedure)

#### **Exceptions:**

<various file system exceptions>

See chapter "Exceptions of the file system".

# **6 LEDs**

#### **Only one LED lit:**

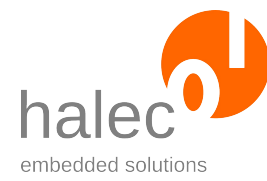

• You cannot turn on more than one LED at a time in roloBasic. This way, system error messages are easier to recognize, as they always use more than one LED.

### **Numbering and colors:**

- The numbering of LEDs in roloBasic is the same as printed on the case: from 1 to 5.
- The LEDs can light up green or red. For this, the constants color\_green and color\_red are available.

### **Non-blocking:**

• All procedures of this chapter are non-blocking. This means e.g. that a running light activated by ledRunningLight runs in parallel to other roloBasic activities.

## **6.1 ledOn**

ledOn <index, color>

Switches the LED to the specified color.

#### **Preconditions:**

- none

#### **Parameters:**

**index**

Number of LED

#### **color**

```
color green or color red
```
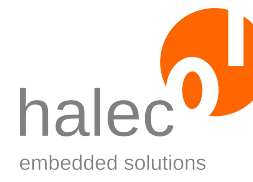

### **Return value:**

- none (procedure)

## **Exceptions:**

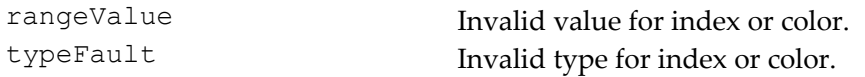

# **6.2 ledOff**

ledOff

Switches all LEDs off.

### **Preconditions:**

- none

#### **Parameters:**

- none

#### **Return value:**

- none (procedure)

### **Exceptions:**

- none

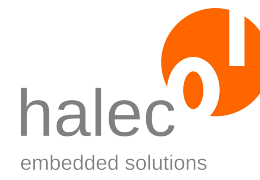

# **6.3 ledBlink**

ledBlink <index, color, speed>

Makes LED flash with the specified speed.

### **Preconditions:**

- none

#### **Parameters:**

**index**

Number of LED

#### **color**

color\_green or color\_red

#### **speed**

Speed of flashing in ms

### **Return value:**

- none (procedure)

#### **Exceptions:**

rangeValue Invalid value for index, color or speed. typeFault Invalid type for index, color or speed.

# **6.4 ledRunningLight**

ledRunningLight <from, to, color, speed> Activates running light.

#### **Preconditions:**

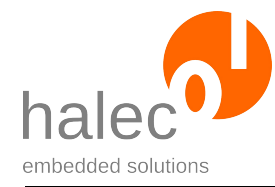

- none

#### **Parameters:**

#### **from, to**

The light runs from LED 'from' to LED 'to'.

If 'from' is smaller than 'to', the light runs in reverse.

If 'from' equals 'to', this LED is lit constantly.

#### **color**

color\_green or color\_red

#### **speed**

Speed of running light in ms

#### **Return value:**

- none (procedure)

#### **Exceptions:**

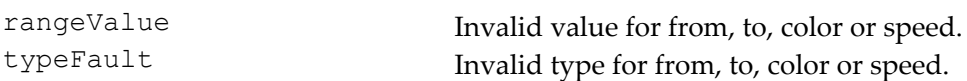

# **6.5 ledRunningLightOutstanding**

ledRunningLightOutstanding <from, to, color, speed, outstandingLedNumber>

Activates running light with the specified LED having a different color.

#### **Preconditions:**

- none

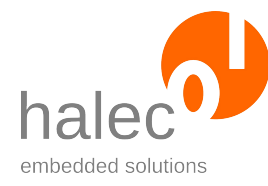

#### **Parameters:**

#### **from, to**

The light runs from LED 'from' to LED 'to'.

If 'from' is smaller than 'to', the light runs in reverse.

If 'from' equals 'to', this LED is lit constantly.

#### **color**

color green or color red

#### **speed**

Speed of running light in ms

#### **outstandingLedNumber**

Number of LED lighting in different color

#### **Return value:**

- none (procedure)

#### **Exceptions:**

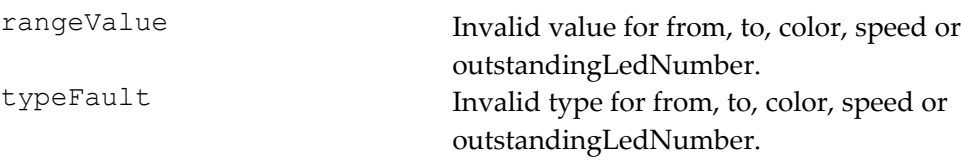

# **7 Miscellaneous**

### **7.1 print**

print a, b, ...

Prints parameters a, b etc. The number of parameters is unlimited.

The output gets appended to the file "LOG.TXT". If the file does not exist yet, it gets created.

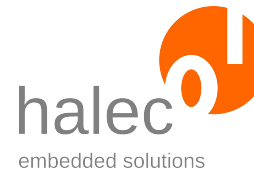

#### **Preconditions:**

- none

#### **Parameters:**

**a, b, ...**

You can output numbers and arrays. Example:

 $value = 42$ print "The value is: ", value

If a given Parameter is neither a number nor a char-array, nothing is printed.

### **Return value:**

- none (procedure)

#### **Exceptions:**

<various file system exceptions>

See chapter "Exceptions of the file system".

## **7.2 delay**

delay <duration>

Waits for the given duration in ms. Only afterwards the function returns.

#### **Preconditions:**

- none

### **Parameters:**

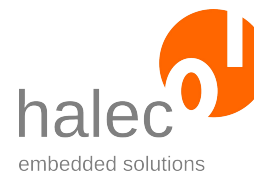

### **duration**

Waiting duration in ms.

### **Return value:**

- none (procedure)

### **Exceptions:**

rangeValue Invalid value for duration.<br>typeFault Invalid type for duration. Invalid type for duration.

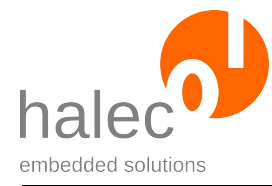

# **VIII CONSTANTS**

# **1 Version numbers etc.**

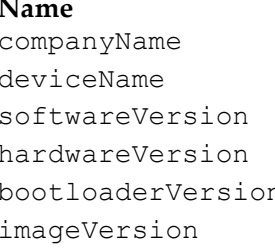

#### **Name Value / Meaning**

"halec <http://halec.de>" "roloFlash AVR, base version" Version number of firmware Version number of hardware n version number of bootloader roloFlash expects the compiler generated image in this version. Therefore, please use a compiler matching the roloFlash firmware.

# **2 Colors for LEDs**

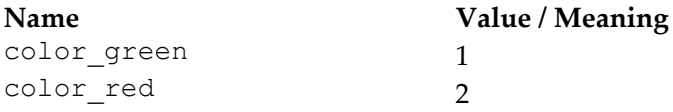

# **3 Signatures of various controllers**

**Name Value / Meaning**

Example: sig  $atm$ ega32 Array with  $[0x1E, 0x95, 0x02]$ 

The following signature constants are defined:

sig\_at89s51 sig\_at89s52 sig at90can128 sig\_at90can32

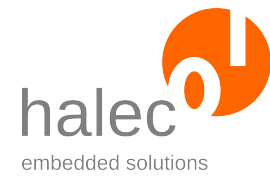

roloFlash AVR VIII Constants

sig\_at90can64 sig\_at90pwm2 sig\_at90pwm216 sig\_at90pwm2b sig\_at90pwm3 sig\_at90pwm316 sig\_at90pwm3b sig\_at90pwm81 sig\_at90scr100h sig\_at90usb1286 sig\_at90usb1287 sig\_at90usb162 sig\_at90usb646 sig\_at90usb647 sig\_at90usb82 sig atmega128 sig\_atmega1280 sig\_atmega1281 sig\_atmega1284p sig\_atmega128a sig atmega128rfa1 sig\_atmega16 sig atmega162 sig atmega164p sig\_atmega164pa sig atmega165 sig atmega165p sig atmega168 sig atmega168p sig atmega168pa sig\_atmega169 sig\_atmega169p sig\_atmega16a sig\_atmega16hva sig\_atmega16hvb sig\_atmega16m1 sig atmega16u2 sig atmega16u4 sig atmega2560 sig\_atmega2561 sig\_atmega32 sig\_atmega324p sig\_atmega324pa sig\_atmega325

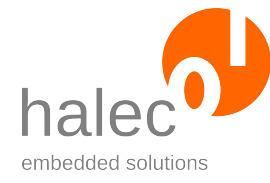

roloFlash AVR VIII Constants

sig\_atmega3250 sig\_atmega3250p sig\_atmega325p sig\_atmega328p sig\_atmega329 sig\_atmega3290 sig\_atmega3290p sig\_atmega329p sig\_atmega32a sig\_atmega32c1 sig\_atmega32hvb sig\_atmega32m1 sig\_atmega32u2 sig\_atmega32u4 sig\_atmega32u6 sig atmega48 sig atmega48p sig\_atmega48pa sig atmega64 sig atmega640 sig atmega644 sig\_atmega644p sig atmega644pa sig atmega645 sig atmega6450 sig atmega649 sig atmega6490 sig atmega64a sig atmega64c1 sig atmega64m1 sig atmega8 sig\_atmega8515 sig\_atmega8535 sig atmega88 sig\_atmega88p sig\_atmega88pa sig atmega8a sig\_atmega8hva sig atmega8u2 sig attiny13 sig\_attiny13a sig\_attiny167 sig\_attiny2313 sig\_attiny2313a

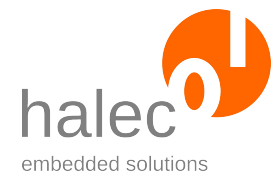

roloFlash AVR VIII Constants

sig\_attiny24 sig\_attiny24a sig\_attiny25 sig\_attiny26 sig\_attiny261 sig attiny261a sig\_attiny4313 sig\_attiny43u sig\_attiny44 sig\_attiny44a sig\_attiny45 sig attiny461 sig\_attiny48 sig\_attiny84 sig\_attiny85 sig\_attiny861 sig\_attiny861a sig attiny87 sig\_attiny88

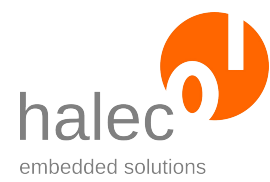

# **IX EXCEPTIONS**

The exact description how exceptions can be thrown and caught again can be found in the roloBasic manual. If an exception does not get caught, it gets output by means of the LEDs.

Here, if the exception is not a number, the exception "exceptionNotANumber" is output. This is detailled in chapter X.1.3 "Exception occurred". Only user-generated exceptions can be non-numeric.

There are different kinds of exceptions which are all treated equally:

- Exceptions of roloBasic
- Exceptions of the file system
- Exceptions of roloFlashs
- User-generated exceptions

# **1 roloBasic exceptions**

These exceptions occur with errors not related to roloFlash, but with processing of roloBasic. A typical example is an outofRange exception.

A list of these exceptions can be found in the roloBasic manual.

# **2 File system exceptions**

These exceptions occur with errors related to the file system or the microSD card.

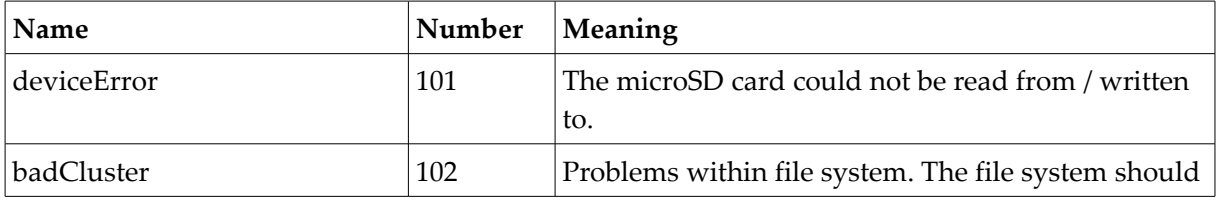

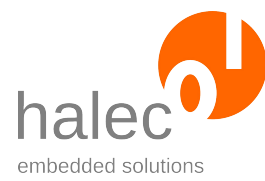

roloFlash AVR $\hfill$  <br/> IX Exceptions

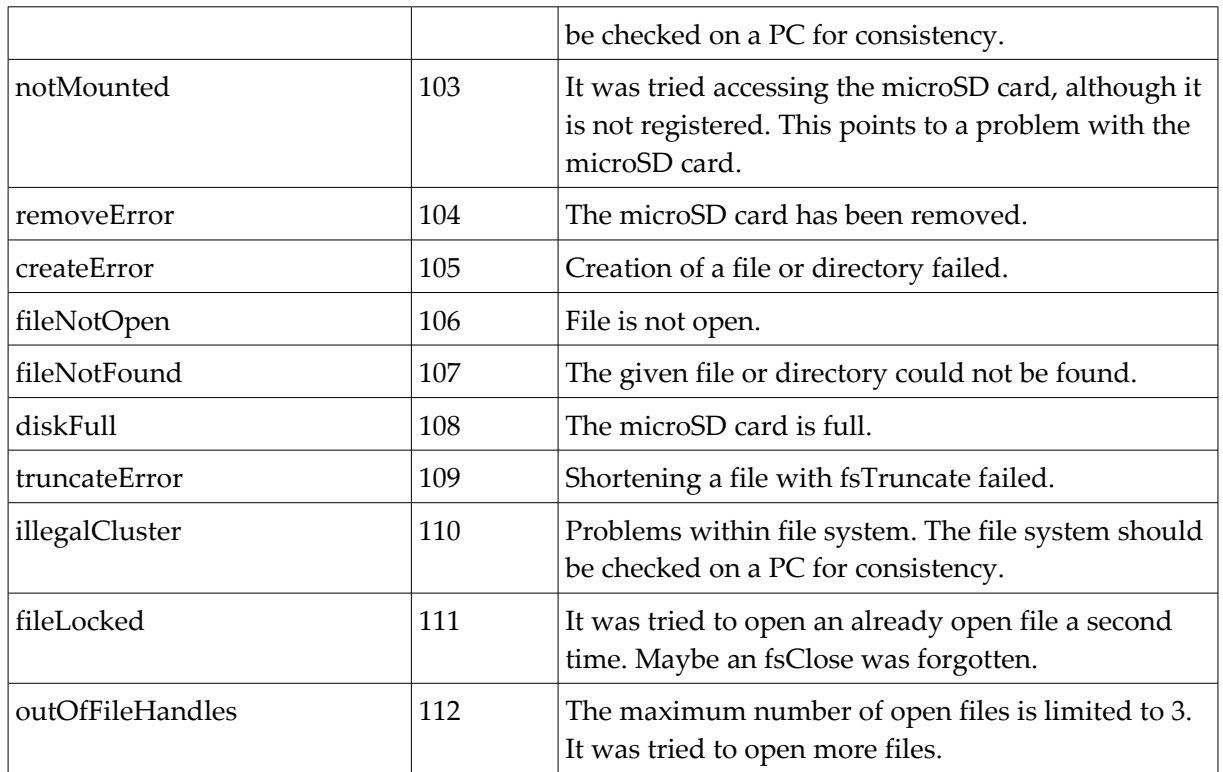

# **3 roloFlash exceptions**

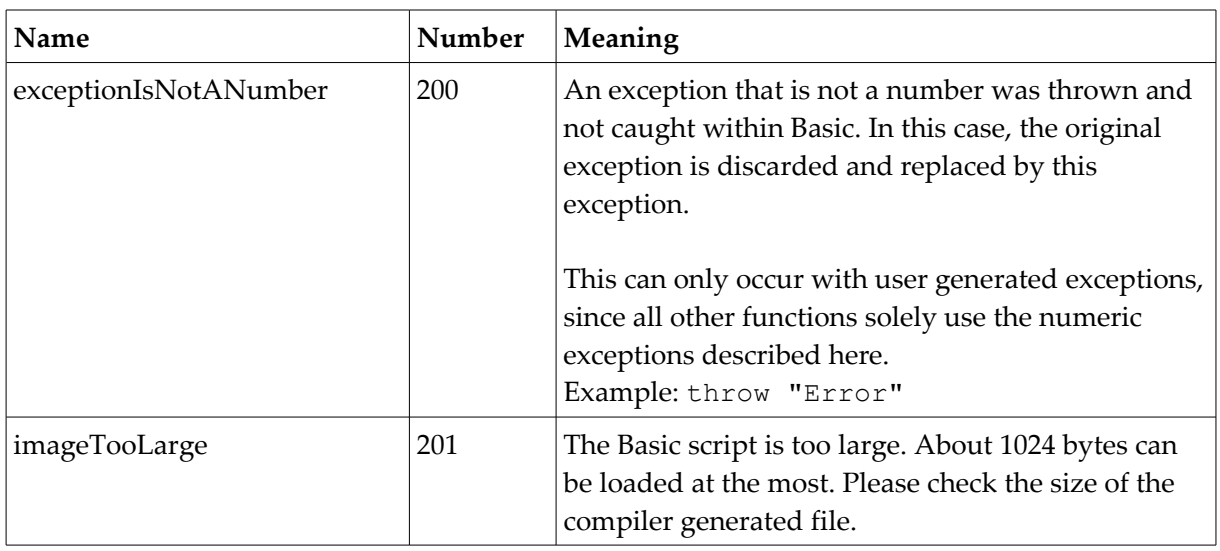

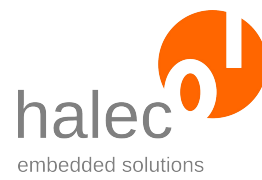

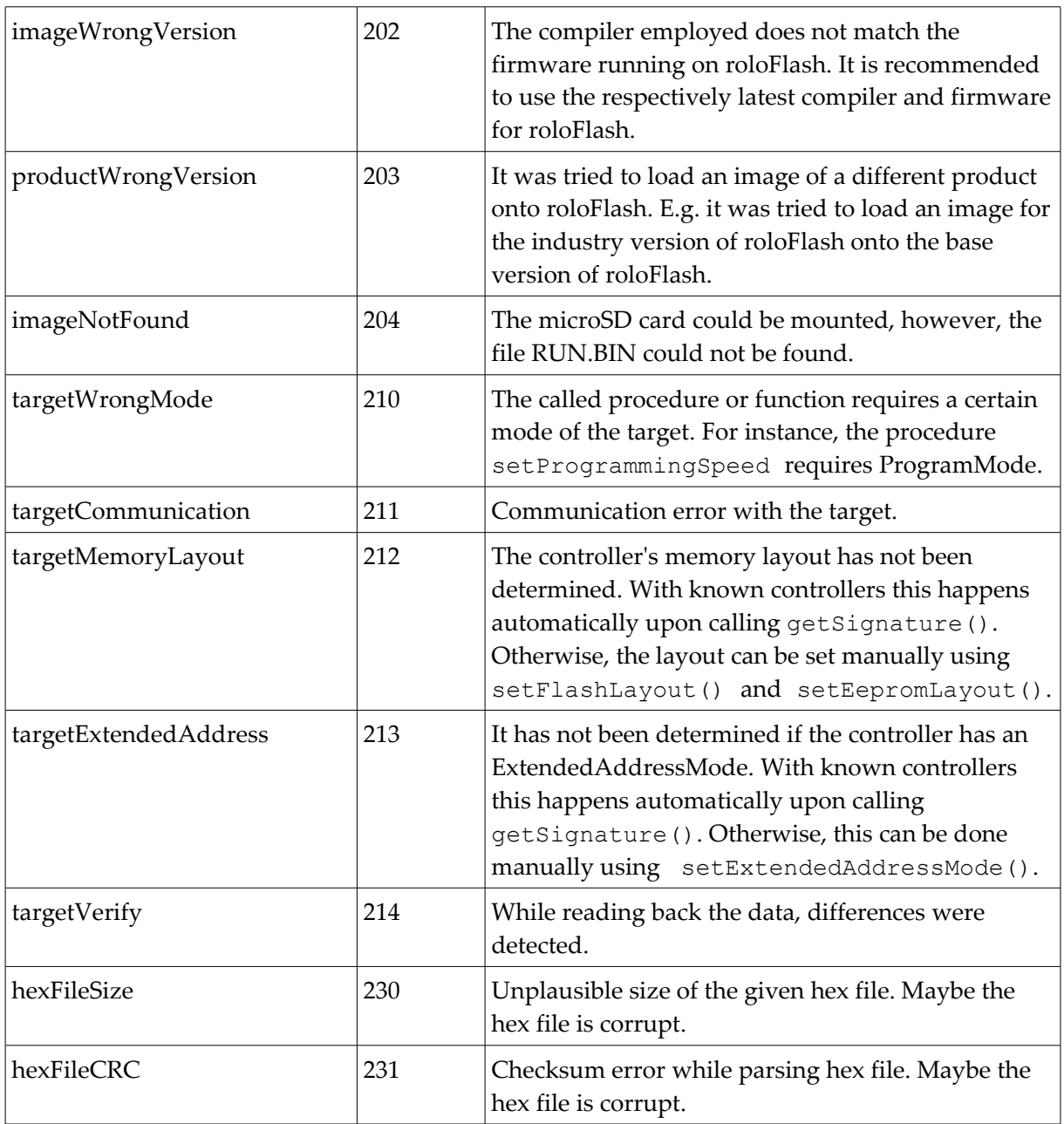

# **4 User generated exceptions**

• Users can generate exceptions himself using throw. These can be numeric and use existing values, e.g.: throw rangeError

roloFlash AVR IX Exceptions

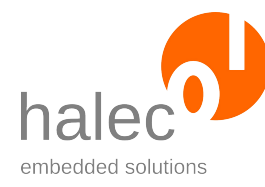

- To make it easier to tell user generated exceptions from other exceptions, different exceptions numbers can be used. For this purpose, the constant userException with value 1000 is provided. The advantage of this value is that it has an especially well noticable flashing code when the exception is not caught. The constant is usable as offset for own exceptions:
- The constant is can be used as offset for own exceptions: throw userException + 1
- Non-numeric exceptions can be thrown, too. If such an exception does not get caught, it is finally converted to the exception exceptionIs-NotANumber, and its code is blinked out, e.g.:

throw "error"

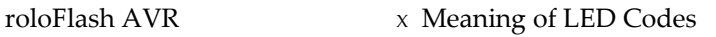

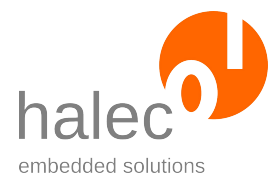

# **<sup>X</sup> MEANING OF LED CODES**

# **1 Normal operation**

# **1.1 No microSD card found**

**LEDs**:

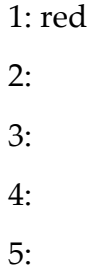

### **Meaning:**

No microSD card found, or not formatted with FAT32.

# **1.2 Exception occurred**

If an exception ocurred and it does not get resolved (caught), the number of the exception is output by a blink code.

### **LEDs**:

1: red: goes out at the beginning of the blink code for a short time, and then goes on again

2: red: flashing, number corresponds to 1000s of the exception

3: red: flashing, number corresponds to 100s of the exception

4: red: flashing, number corresponds to 10s of the exception

5: red: flashing, number corresponds to 1s of the exception

### **Meaning:**

Count how often the LEDs light up, and you'll get the code of the exception.

This code could originate from:

- an approprate "throw" instruction. Example: if getSignature() <> sig\_atmega32 !atMega32? throw 1234 !create exception 1234 endif
- a function / procedure unable to fulfill its task and creating an exception.

# **2 Updating roloFlash**

Updating roloFlash is described in chapter V "Updating roloFlash".

# **2.1 Update in process**

### **LEDs**:

- 1: red
- 2: green \ quickly flashing alternately
- 3: green /
- 4:
- 5:

## **Meaning:**

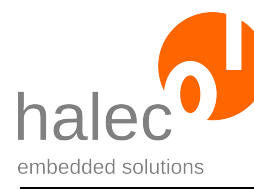

File RUN.BIN not found. Please follow the instructions in IV.1 "Preparing the microSD card at the PC (e.g. in the development department)".

# **2.2 Update finished successfully**

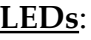

1: green 2: green 3: 4: 5:

### **Meaning:**

The update succeeded. After pulling roloFlash off the new firmware is available the next time you use roloFlash.

# **2.3 Update erroneous**

**LEDs**:

1: red 2: 3: red 4: 5:

### **Meaning:**

The update failed. The old firmware might still be available.

#### **Possible remedy:**

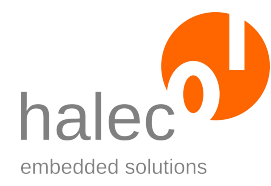

- Try update again.
- Update with a different firmware.

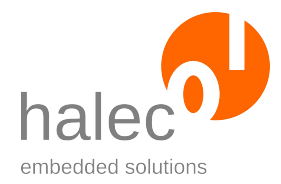

# **XI SPECIFICATIONS**

### **Technical Data**

- Supports Atmel AVR series controllers with ISP interface:
	- AT89
	- AT90
	- ATtiny (not ATtiny4/5/9/10)
	- ATmega
- Programming of the microcontroller via 6-pin ISP plug
- Power supply via microcontroller to be flashed (2,0 5,5 volts)
- Programming of:
	- Flash
	- EEPROM
	- Fuse bits (LO, HI, EXT)
	- Lock bits
- Supported file system: FAT32
- Supported file format: Intel HEX (".HEX")
- Supported memory card formats: microSD, microSDHC